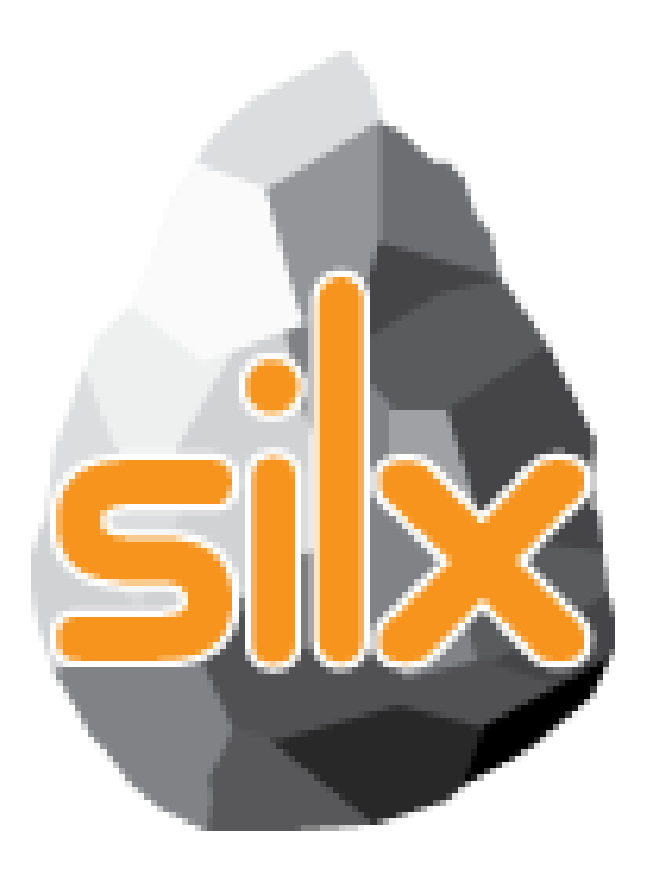

**4 th Code Camp May 2, 2017** 

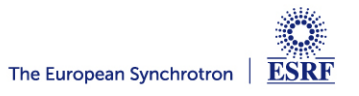

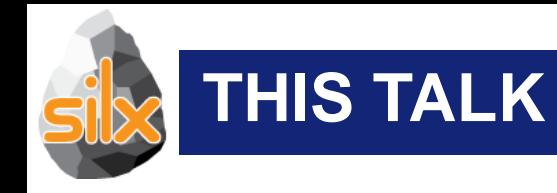

## • Introduction

- Novelties
- Status of silx
- Goals of the code camp
	- For users
	- For core developers
- Hands on!

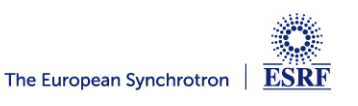

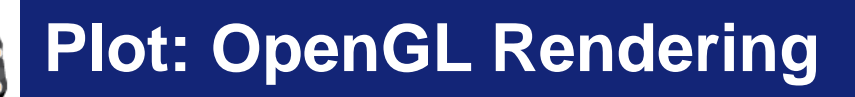

Add an OpenGL rendering backend to silx.gui.plot widgets:

- Dependencies:
	- PyQt.QtOpenGL
	- PyOpenGL 3.x
	- OpenGL 2.1 subset

• Usage: Set argument backend='gl' in widget constructor for: PlotWidget, PlotWindow, Plot1D, Plot2D, StackView, **ImageView** 

• Example:

*from silx import sx plot = sx.Plot2D(backend='gl') plot.show()*

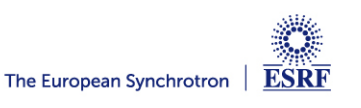

Pending improvements:

- Visual improvements:
	- Proper curve dash rendering
	- Text display on High DPI screen with PyQt5
	- Scatter plot points size in device independent units.
- Add support for Qt  $>=$  5.4 OpenGL widget API
- **Optimizations**
- Refactoring: Share more code with silx.gui.plot3d
- More (automated) testing and Continuous Integration

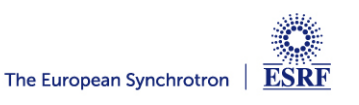

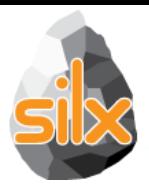

#### **Plot: Object API**

When getting a curve or an image from a Plot widget in silx, it used to return a list describing this item.

- In  $v0.5.0$  it will return an object:
	- Add support for updating items in the Plot: curve, image, markers...
	- Mostly backward-compatible with previous API
- Documentation:

http://www.silx.org/doc/silx/dev/modules/gui/plot/items.html

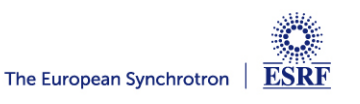

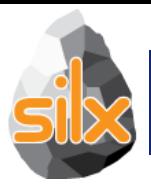

## **Plot: Object API**

## • Example: Getting image information: *from silx import sx w = sx.imshow(img)*

• Object API:

*image = w.getActiveImage() data = image.getData(copy=True) scale = image.getScale()*

• Legacy API:

*image = w.getActiveImage() data = image[0] scale = image[4]['scale']*

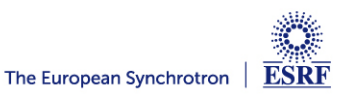

# **Plot: Object API**

Example: Updating an image: *from silx import sx w = sx.imshow(img)*

• Object API:

*image = w.getActiveImage() image.setScale(2., 2.)*

• Legacy API:

*data, legend, info, pixmap, params = w.getActiveImage() w.addImage(data,*

*legend=legend, info=info, pixmap=pixmap, scale=(2., 2.))*

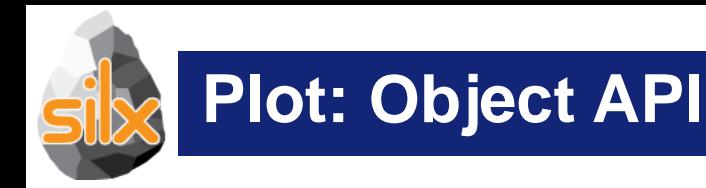

Pending improvements:

- Convert *dict* provided by Plot events to objects.
- Convert *dict* describing Plot colormap to objects.
- Add signals to Plot items objects.

## **Feedback on API welcome!**

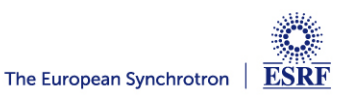

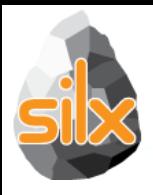

### **Scatter Objects**

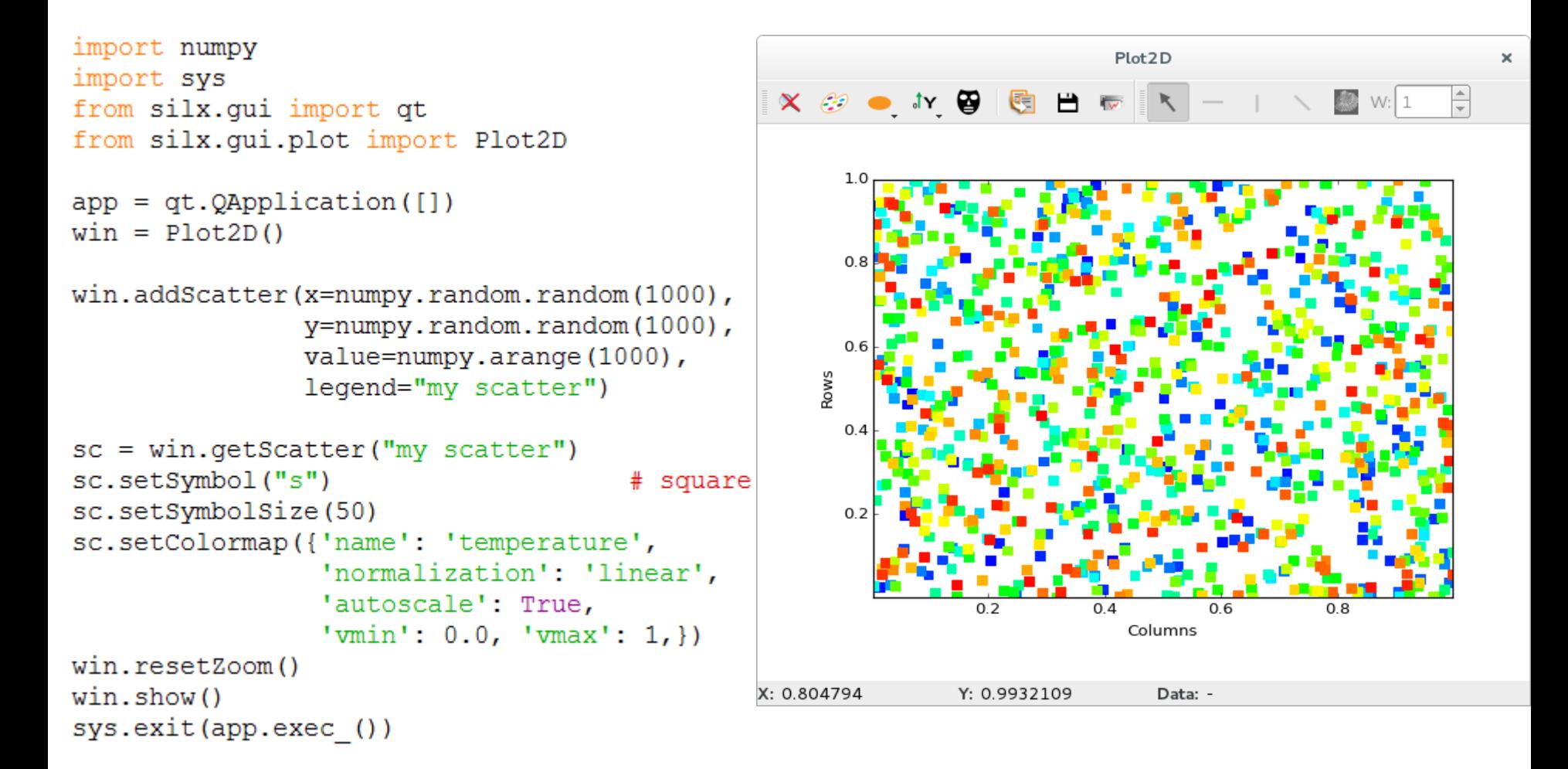

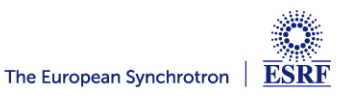

## **Image/Scatter Transparency Slider**

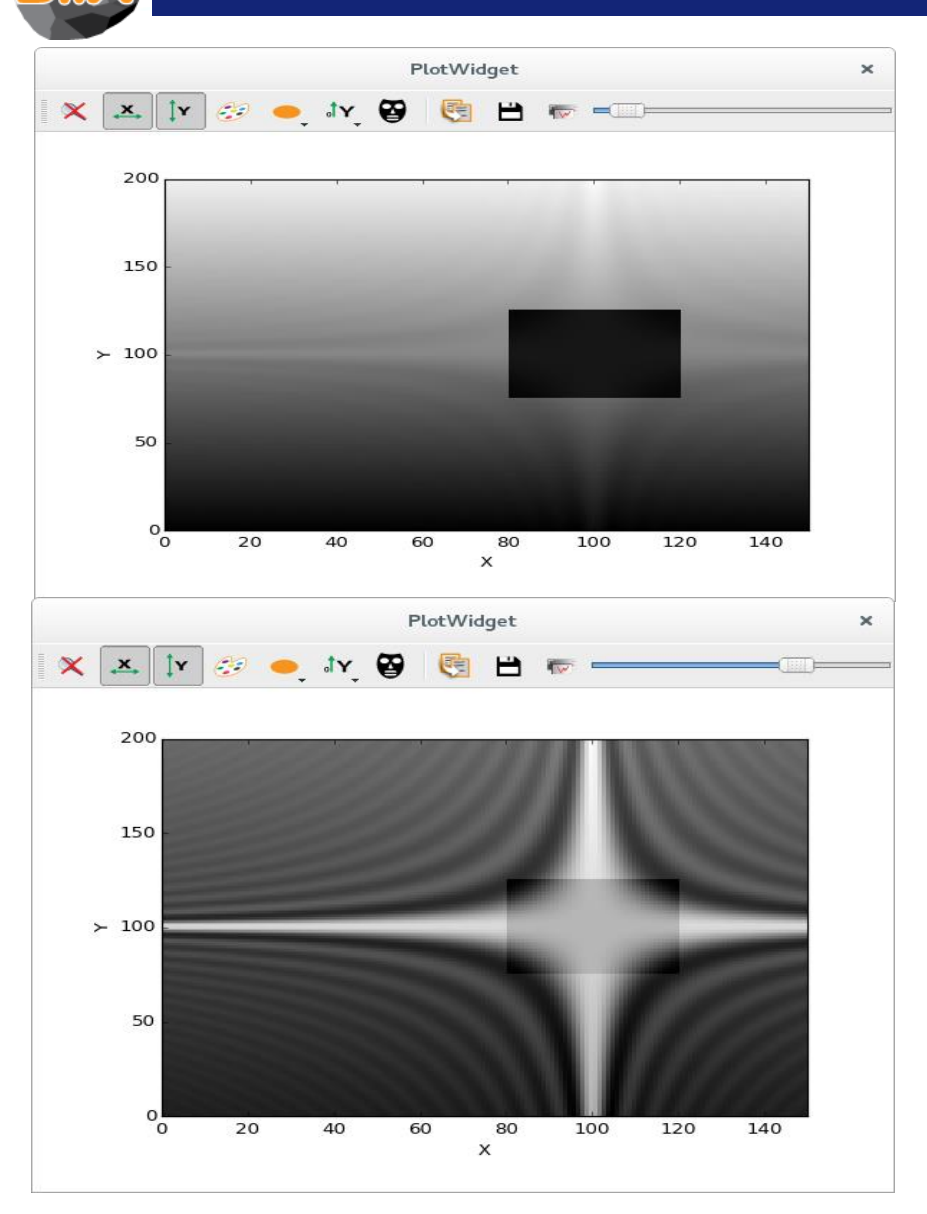

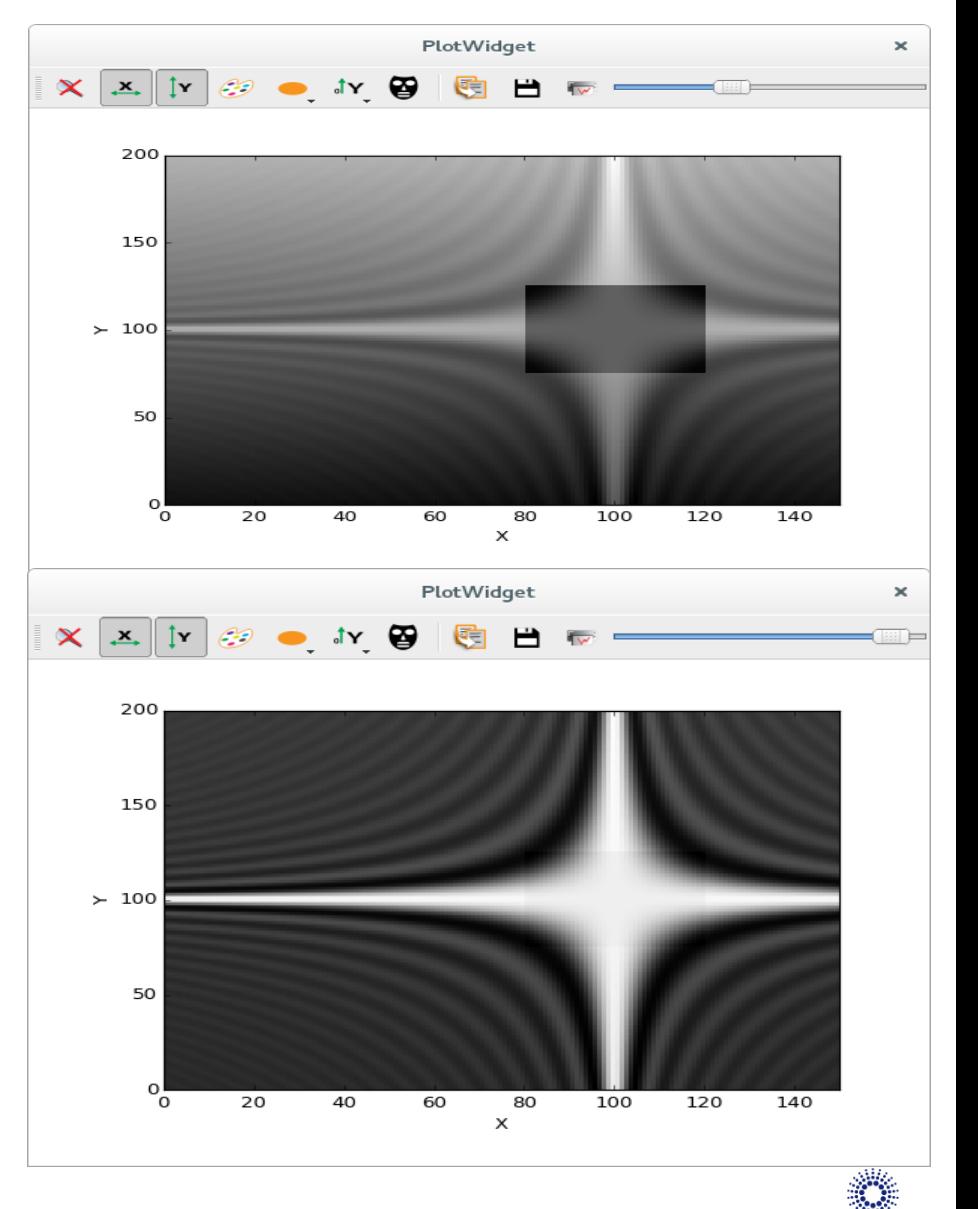

**ESRF** 

**4th silx code camp - May 2, 2017 - silx team**

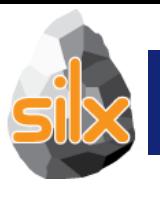

- Data viewer for viewing data in a Nexus NXdata group
- Supports:
	- Scalars, curves, images, scatters, image stack for 3D data
	- Uncertainties, displayed as error bars for 1D data
	- Axes scaling (via @axes)

**NXdataViewer**

- Axes labels (via @long\_name)
- Forcing of predefined views for high dimensionality data (via @interpretation=scalar/spectrum/image)
- See examples/hdf5widget.py for a demo (Create HDF5 > Containing NXdata groups)

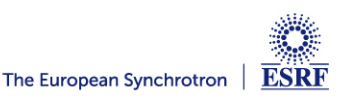

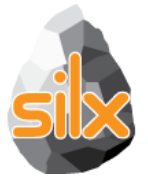

#### **NXdataViewer**

 $\Box$ Silx HDF5 widget example Shape Value Name **Type 29 Ios ## II+ A 图 出 m A**  $XX$ ÎΥ. ▲ a mxdata\_7y6vo4.h5 cubes  $\triangleright$ NXdata group /scatters/x y scatter  $\triangleright$ images scalars  $\triangleright$  $0.4$ scatters x\_y\_scatter float64 128  $0.2$ 1D data  $\sim$  errors float64 128 1D data  $\sim x$ float64 128 1D data  $\sim$  x errors  $0.0$  $\rightarrow$  $\sim y$ float64 128 1D data ▷ k x\_y\_value\_scatter  $\blacksquare$  spectra  $\triangleright$ -0  $-0.4$  $0.5$  $1.0$  $1.5$ x Options, X: 0.09893982 Y: 0.4218765 Selector Dimension 0 **MX** NXdata 63 HDF5  $\mathbb{H}$  $\blacksquare$ Þ Create HDF5 **Tree options Header options** Auto-size headers Containing NXdata groups Enable sorting Popup to hide/show columns Multi-selection Create  $\sqrt{ }$  Drop external file Default columns ٠ Async load

 $\sqrt{\phantom{a}}$  Reorder files

**ESRF** 

 $\mathbf{F} \times$ 

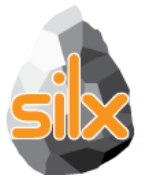

### **NXdataViewer**

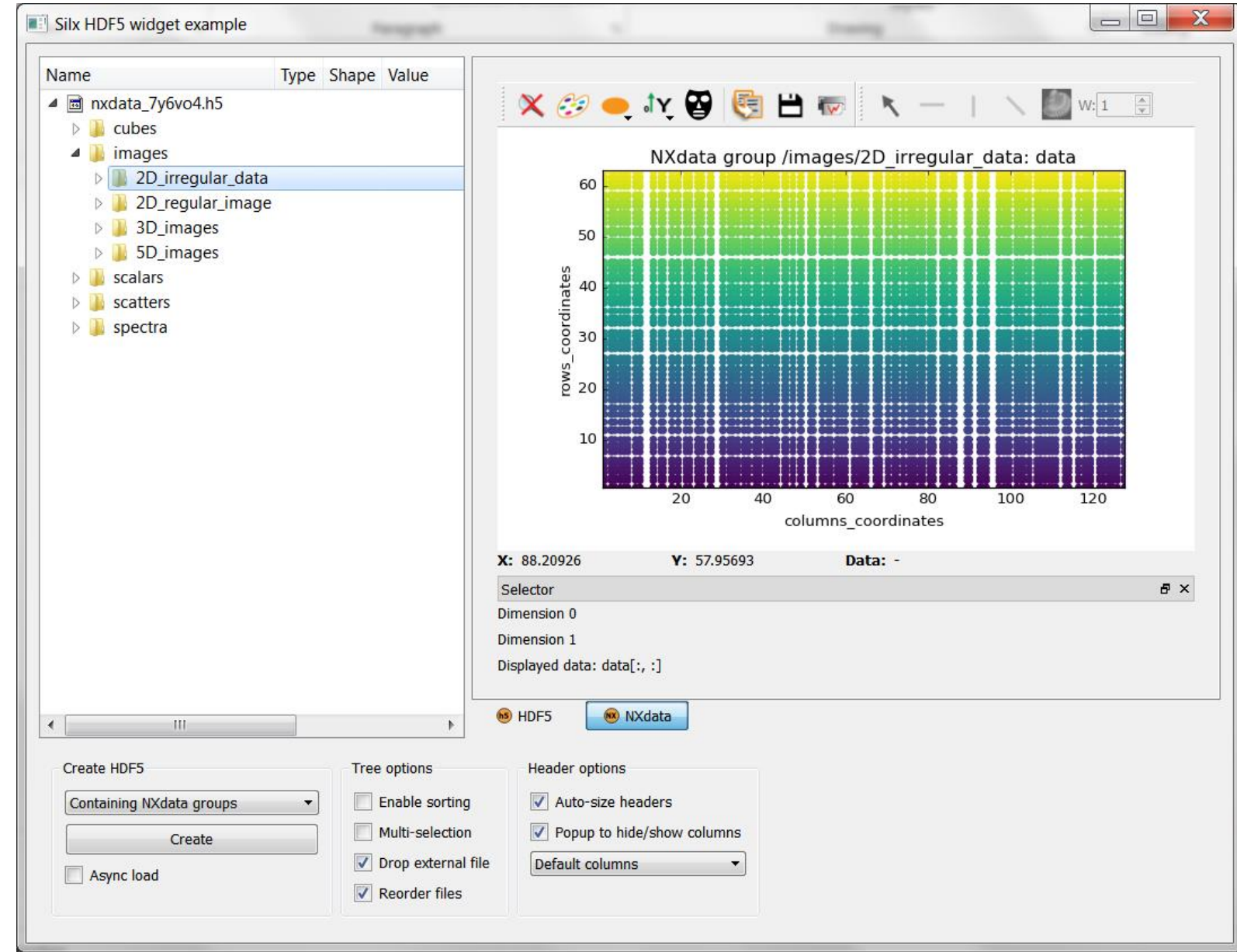

**ESRF** 

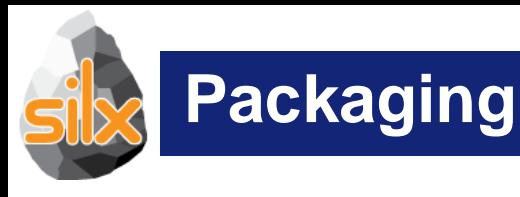

- Introduce a generic launcher
	- Linux / Mac / Windows
	- Can be run as silx (silx.exe) command line
	- Or as a python package (python -m silx)
- A single package for Debian 7
	- Containing Python 2 library and launcher
- A new package for Debian 8
	- silx package containing the launcher (Python 3)
- Packaging for Debian 9
	- silx, python-silx, python3-silx...

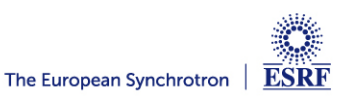

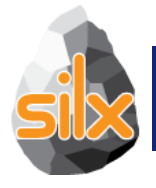

- Browse and display HDF5 files *(plus any supported file as HDF5)*
- File from:
	- *command line / open dialog / drag and drop*
- Commands
	- *- silx view <filename>*
	- *- python -m silx view*
	- *- python3 -m silx view*
	- *- ./bootstrap.py silx view*

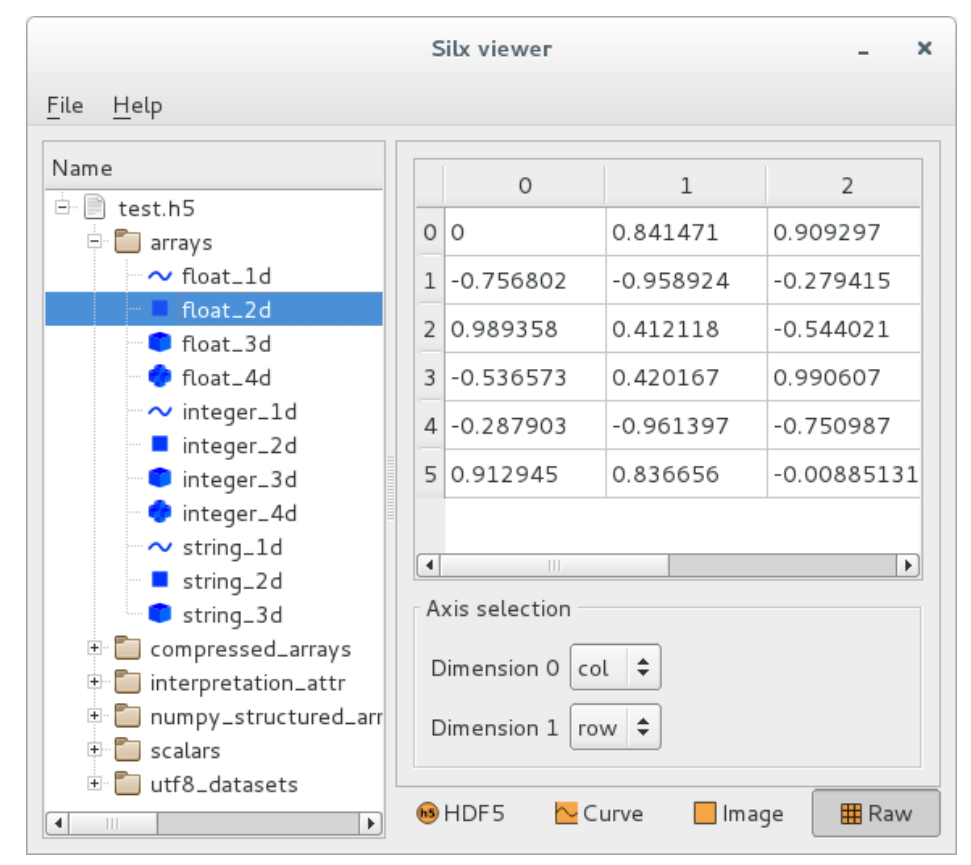

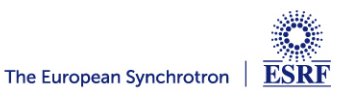

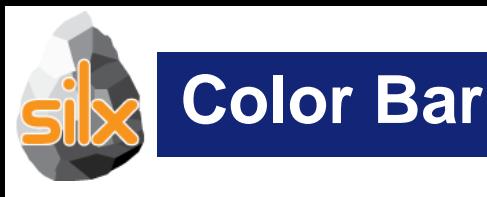

#### *silx.gui.plot.ColorBar*

Show colormap information (log scale, min, max …) On mouse move display values associated to the color

```
import numpy
import sys
from silx.gui import qt
from silx.qui.plot.PlotWindow import Plot2D
from silx.qui.plot.ColorBar import ColorBarWidget
image = numpy.arange(100).reshape(10, 10)/99app = qt.QApplication([])plot = Plot2D()plot.addImage(image)
colorbar = ColorBarWidget(parent=None, plot=plot)
colorbar.setLegend('Colormap linear scale')
colorbar.show()
```

```
image = numpy.arange(200).reshape(10, 20)colorbar.getColorScaleBar().setMinMaxVisible(False)
clm = plot.getDefaultColormap()clm['normalization'] = 'log'clm['name'] = 'viridis'plot.addImage(data=image, colormap=clm, legend='toto')
plot.setActiveImage('toto')
```
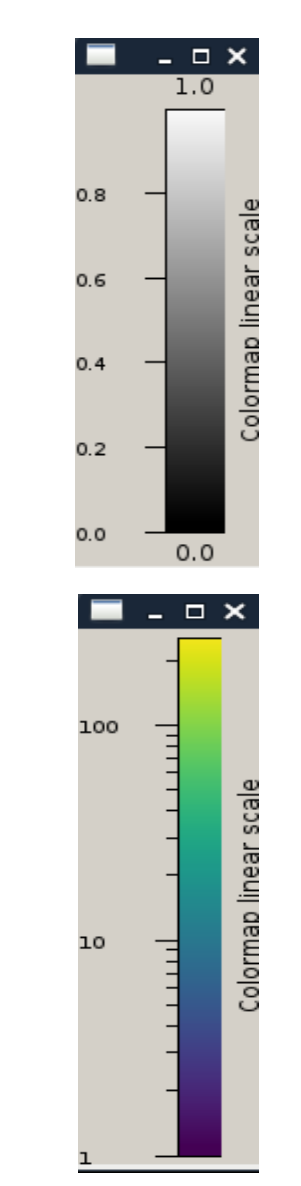

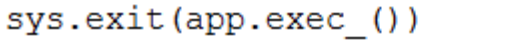

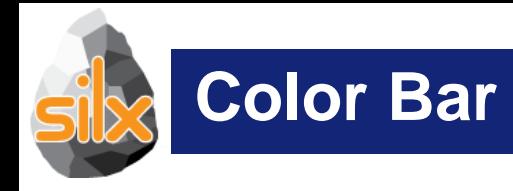

#### *silx.gui.plot.ColorBar*

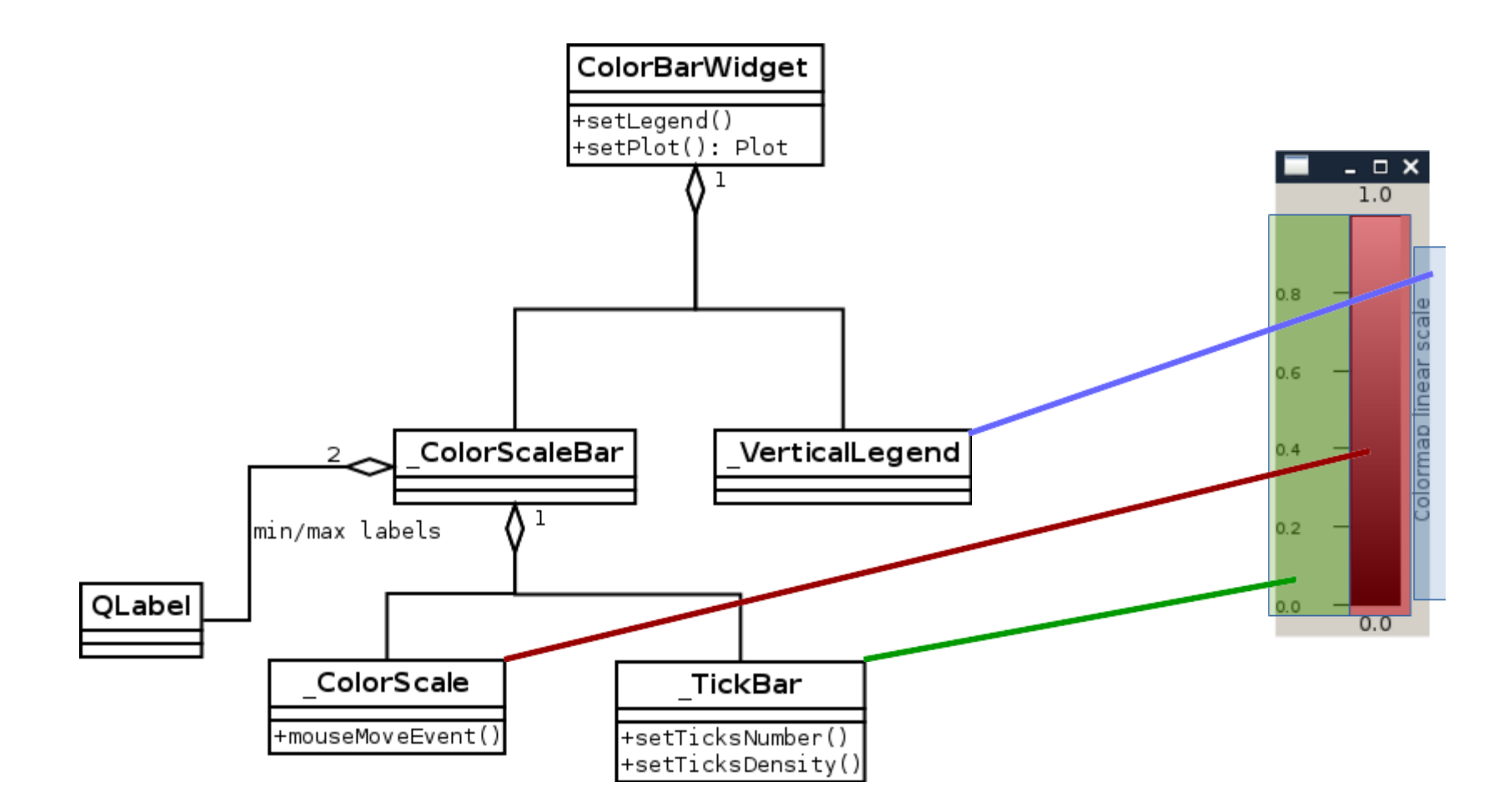

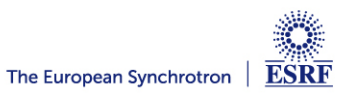

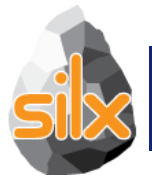

## **Median Filter (C++)**

*silx.math.medianfilter*

medfilt(data, kernel\_size=3, bool conditional=False)

- 1D-2D median filter
	- data: 1D or 2D numpy array
	- (specialized functions medfilt1d and medfilt2d available)
	- kernel\_size int or tuple
	- Conditional if True apply conditional median filtering (apply only if pixel value is window minimum or maximum)
- Example:

*from silx.math.medianfilter import medfilt2d dataOut = medfilt2d(image, kernel\_size=(3, 3),*

*conditional=False)*

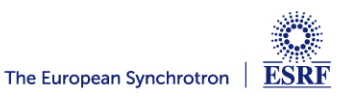

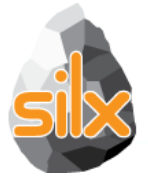

## **Median Filter Option**

#### *silx.math.medianfilter*

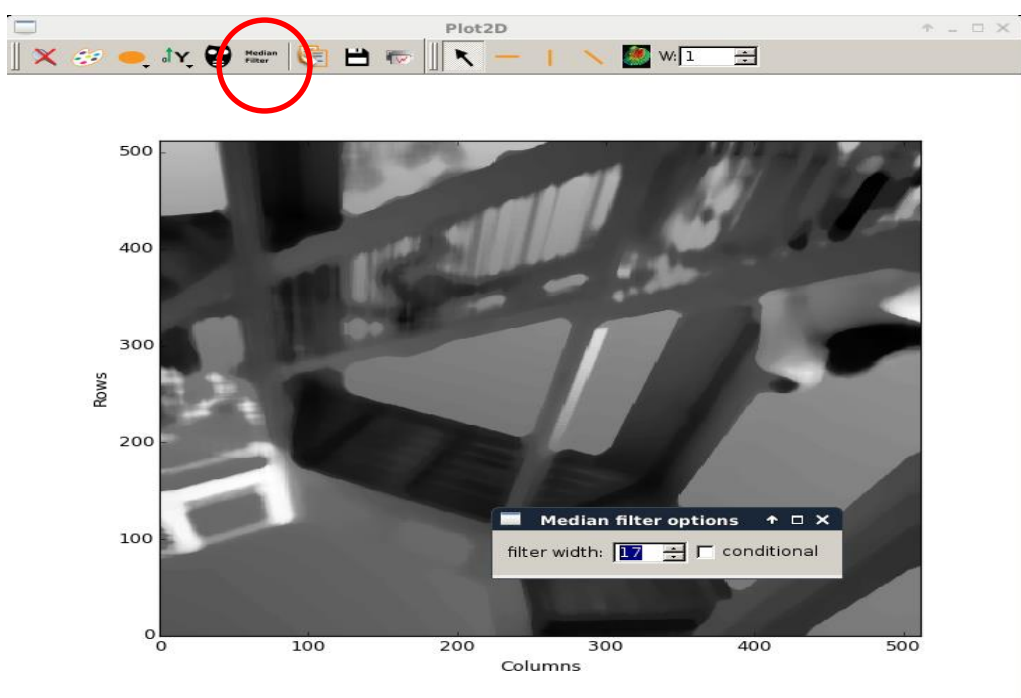

import sys from silx.qui import qt from silx.qui.plot import Plot2D

```
import scipy.misc
                                              X: 64.03526
                                                            Y: 478 9677
                                                                          Data: 41.0app=qt.QApplication([])
image=scipy.misc.ascent().astype('float32')
```

```
plotImage=Plot2D()
plotImage.addImage(image)
plotImage.getMedianFilter2DAction().setVisible(True)
plotImage.show()
```

```
sys.exit(app.exec ())
```
**4th silx code camp - May 2, 2017 - silx team**

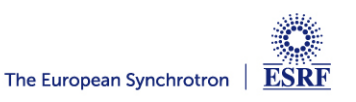

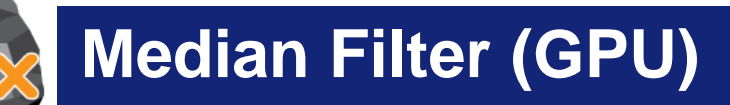

#### *silx.opencl.medfilt2d*

- OpenCL implementation of the median filter
	- Works best on GPU, and large neighborhood
	- PR pending (not yet merged)

*from silx.opencl import medfilt2d from scipy.misc import ascent from scipy.ndimage import filters*

*img = ascent().astype("float32") %timeit filters.median\_filter(img, (55,55)) → 5.8s*

*import silx.image %timeit silx.image.medfilt2d(img, (55,55)) → 8.6s (issue #773)*

*from silx.opencl import medifilt %timeit medfilt.medfilt2d(img, (55,55)) → 2.4s*

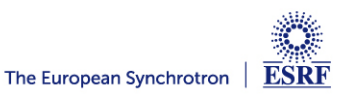

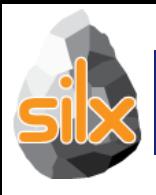

- Used in tests to download data as needed
- Used to create a temporary work-directory
- Can be re-used directly by other projects.

*import silx.test.utils print(silx.test.utils.utilstest.getfile("lena.png")) /tmp/silx\_testdata\_kieffer/lena.png print(silx.test.utils.utilstest.tempdir) /tmp/silx\_BHynBl\_kieffer*

*import silx.resources as sr erm = sr.ExternalResources("toto","http://www.silx.org/pub/pyFAI/testimages/") print(erm.getfile("Pilatus1M.edf")) /tmp/toto\_testdata\_kieffer/Pilatus1M.edf*

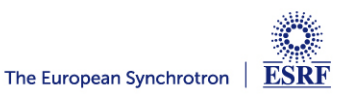

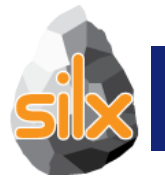

*silx.io* Input/Output

- Read ALL files using an API similar to the h5py one
- Convert SPEC files to ESRF HDF5 NeXus implementation
- Dump dictionaries to files in HDF5, json or ini format
- Use FabIO for image formats other than TIFF
- Unified widget to deal with all data formats
- Generic data viewer (*silx view*)

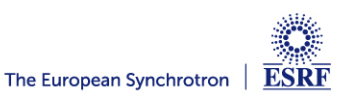

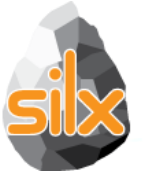

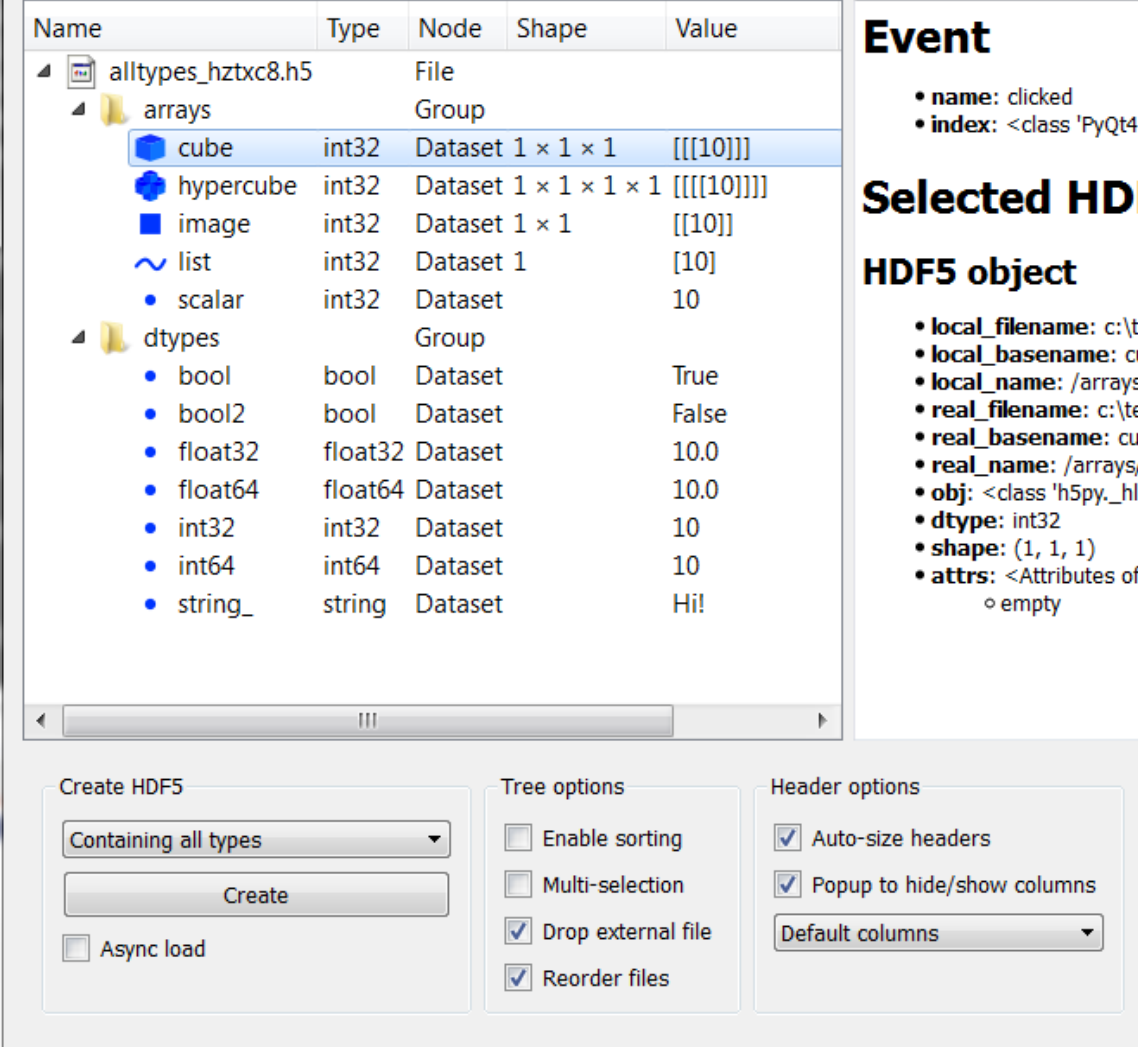

-QtCore.QModelIndex'>

#### F5 objects

- temp\alltypes\_hztxc8.h5
- $cube$
- s/cube
- temp\alltypes\_hztxc8.h5
- ube
- s/cube
- l.dataset.Dataset'>
- of HDF5 object at 124411336>

 $\Box$ e

 $\mathbf x$ 

#### $=$   $\Box$  $\overline{\mathbf{x}}$ Silx HDF5 widget example Type Shape  $D_{\theta}$ Name Value  $\mathsf{X}\otimes\bullet\;\mathsf{iv}\otimes\boxed{\mathsf{G}}\;\mathsf{H}\;\mathsf{w}\;\mathsf{K}-\mathsf{I}\;\mathsf{X}\;\mathsf{w}\;\mathsf{H}\;\mathsf{H}$ ▲ 圖 alltypes\_oqg4ac.h5  $\blacktriangleleft$  arrays  $\bullet$  cube int32  $10 \times 10 \times 10$ 3D data **C** hypercube int32  $10 \times 10 \times 10 \times 10$  4D data 8  $\blacksquare$  image int32  $10 \times 10$ 2D data int32 10  $\sim$  list 1D data  $\overline{7}$ • scalar int32 scalar 10  $\triangleright$  **I** dtypes 6  $\succ$  5 4 з  $\mathbf 2$  $\overline{0}$  $\overline{2}$  $\overline{4}$ 6 8  $10$ X X: 9.401342 Y: 8.560608 **Data: 89** Axis selection Dimension 0 limits:  $0, 9$  $\mathbf{v}$  $\blacksquare$ P. Dimension 1 limits:  $0, 9$ **TH** н  $\blacksquare$ Dimension 2  $y \rightarrow$ Dimension 3  $\boxed{x}$  $\sim$  Curve  $\Box$  Image Cube **H** Raw Image stack  $\leftarrow$  $\mathbb{H}$  .  $\mathbb{P}$ Header options Create HDF5 Tree options Enable sorting  $\sqrt{\phantom{a}}$  Auto-size headers Containing all types Popup to hide/show columns Multi-selection Create  $\sqrt{\phantom{a}}$  Drop external file Default columns  $\blacktriangledown$ Async load  $\sqrt{\phantom{a}}$  Reorder files

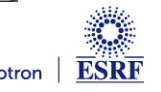

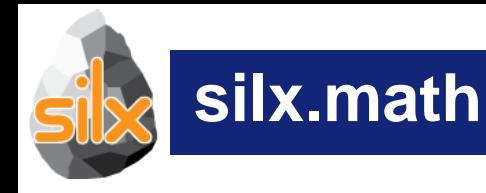

- Weighted n-dimensional histograms
- Fast histogramming using look up tables
- Non-linear least squares fits with constraints
- 1D peak search
- Fitting functions with automatic estimation of initial parameters
- 1D and 2D median filters

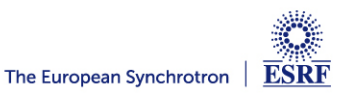

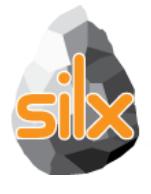

# **silx.image: Image processing tools**

- Basic shapes for masks
	- Line profiles
	- Polygons
	- Circle
- Bilinear interpolation
	- Used to scale up/down images to display
- Gaussian blurring of images
	- GPU accelerated via OpenCL
- Image registration and alignment (SIFT) **Median Filter** 
	- GPU accelerated via OpenCL

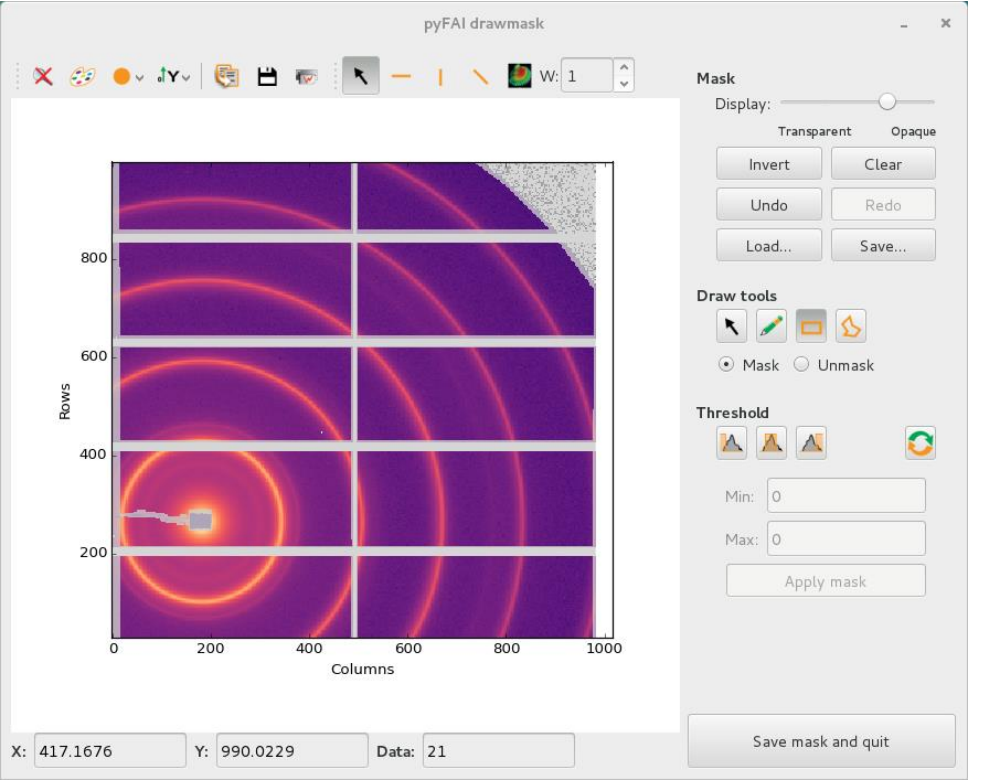

• GPU accelerated via OpenCL

**ESRF** 

The European Synchrotron |

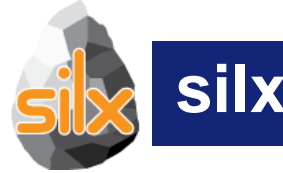

### **silx.gui: Plot 1D**

- Visualize 1D data
- Apply ROIs on them
- Control the plot via an interactive console
- Fitting capabilities
- Object oriented API

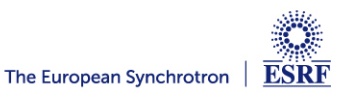

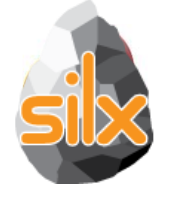

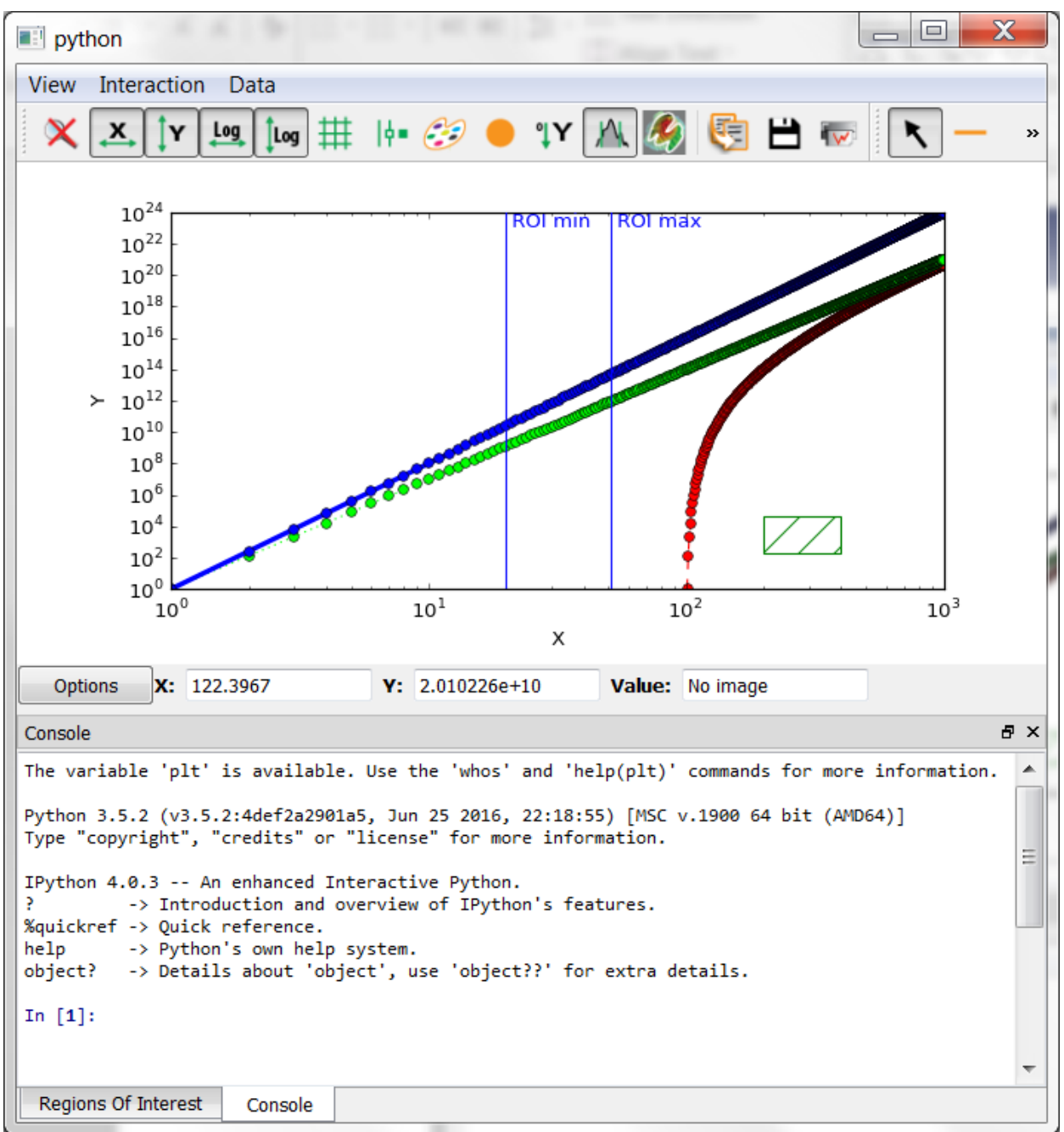

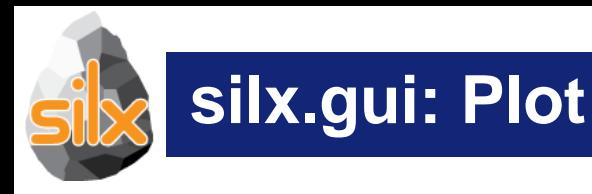

- Visualize 2D data (Images and Stacks of Images)
	- Support Median Filters, Profiles and Masks on them
- Visualize 3D data as scatter plots
	- Support Masks on them
- Apply different colormaps
- Plot an image with associated histograms
- Visualize 3D scalar fields (Isosurfaces)

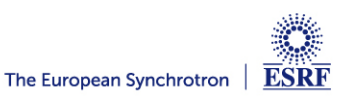

## **Full-featured Widgets**

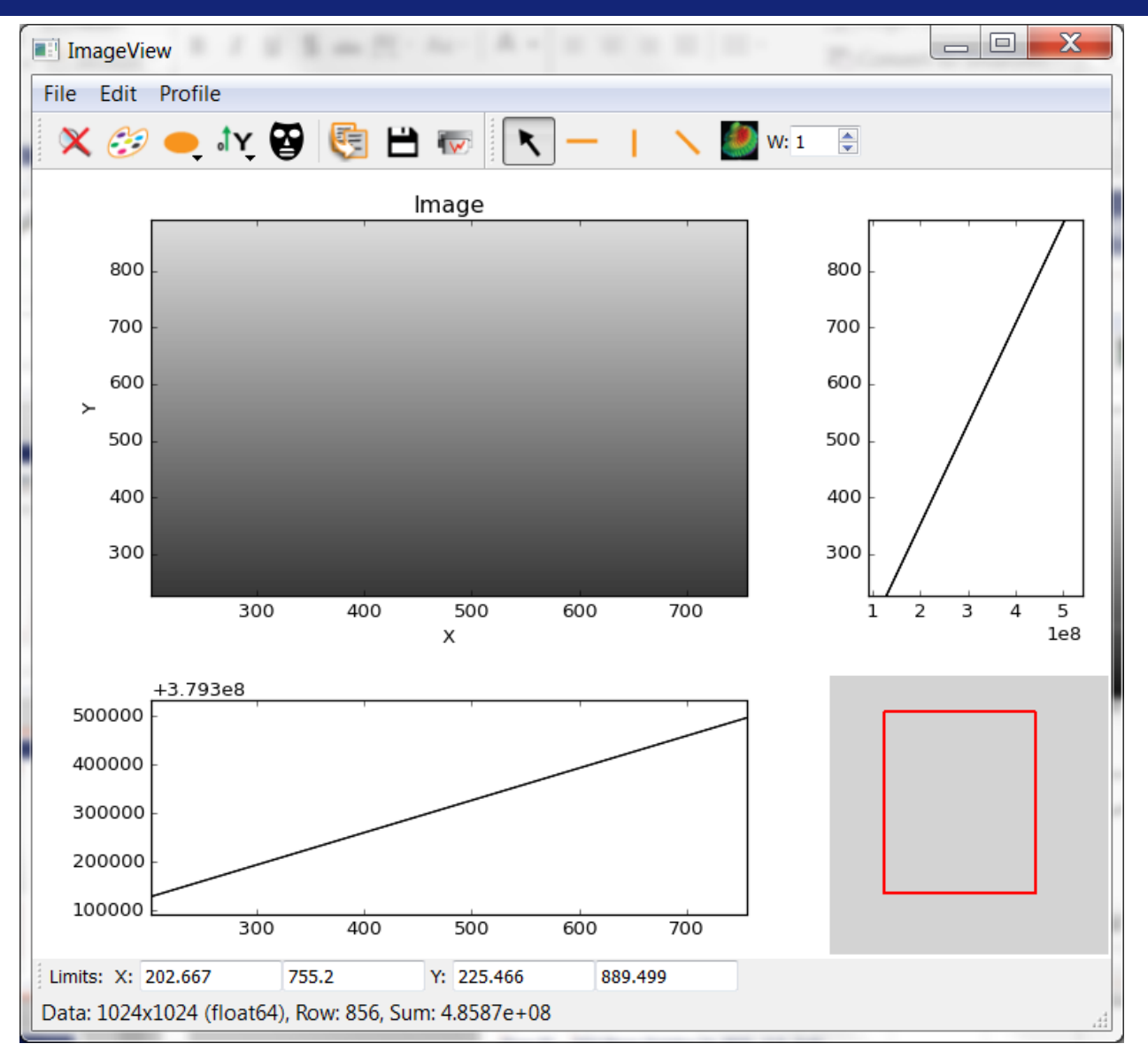

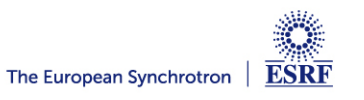

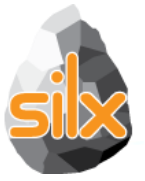

## **Full-featured Widgets**

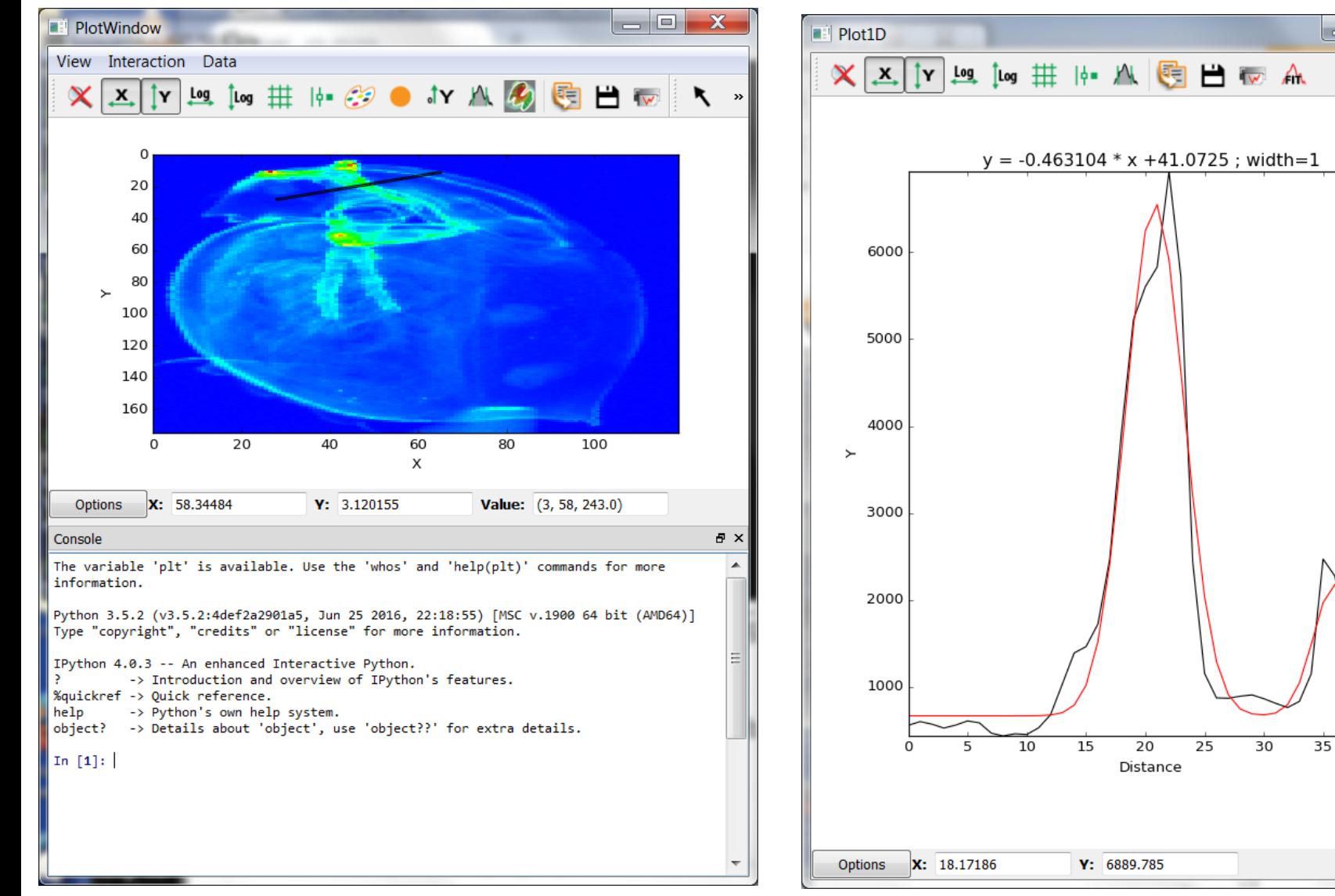

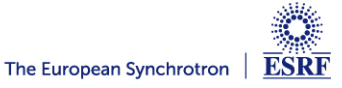

40

o.

 $\mathbf x$ 

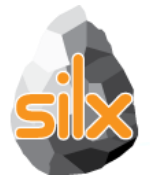

• Display arrays and datasets of any number of dimensions in a **TableView** 

Lazy loading for datasets: only the currently displayed 2D slice is read from HDF5 file

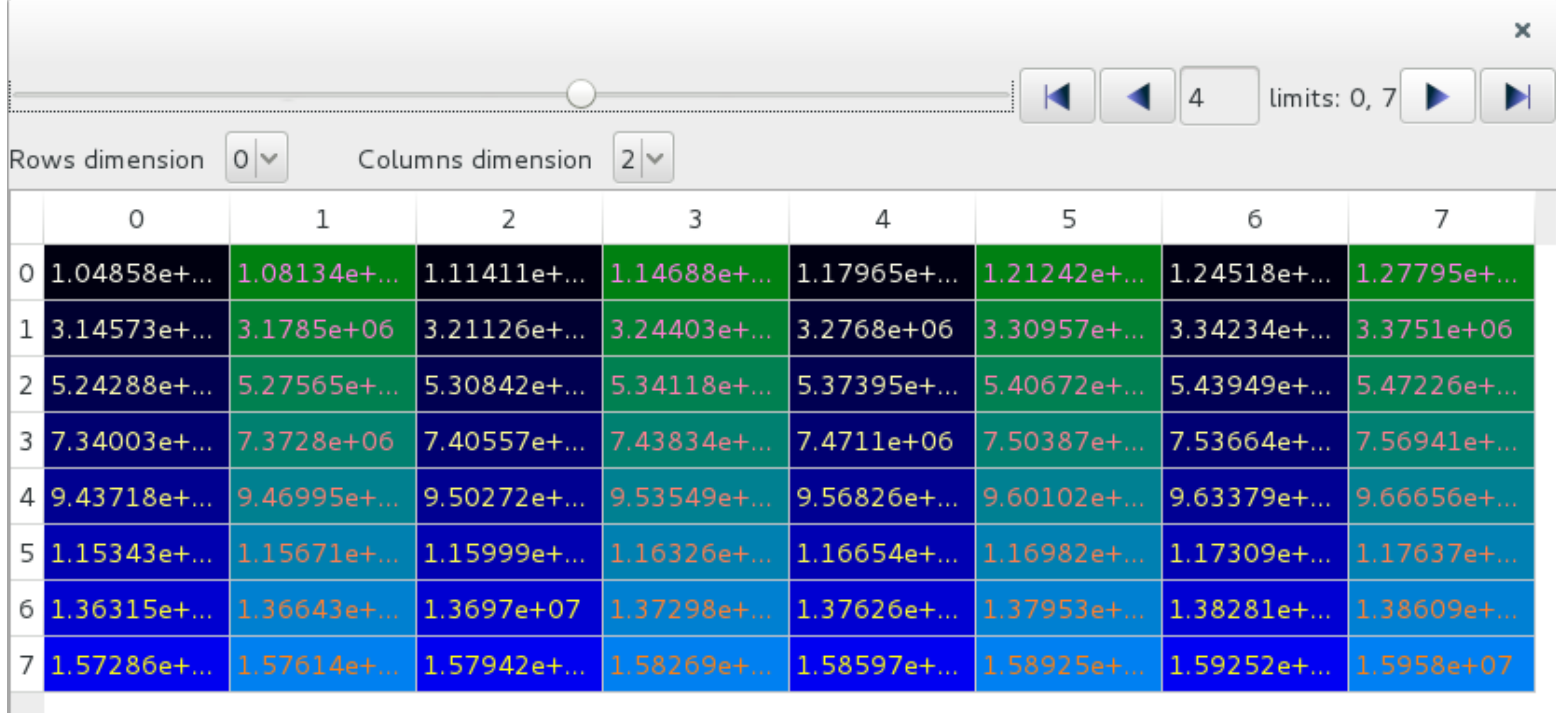

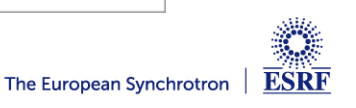

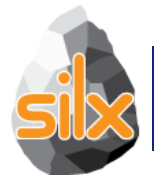

• Periodic table, list (QTreeView) and combo/dropdown list providing minimal data for elements: symbol, name, atomic number, mass

• Selectable elements, signals for element clicked and selection changed events

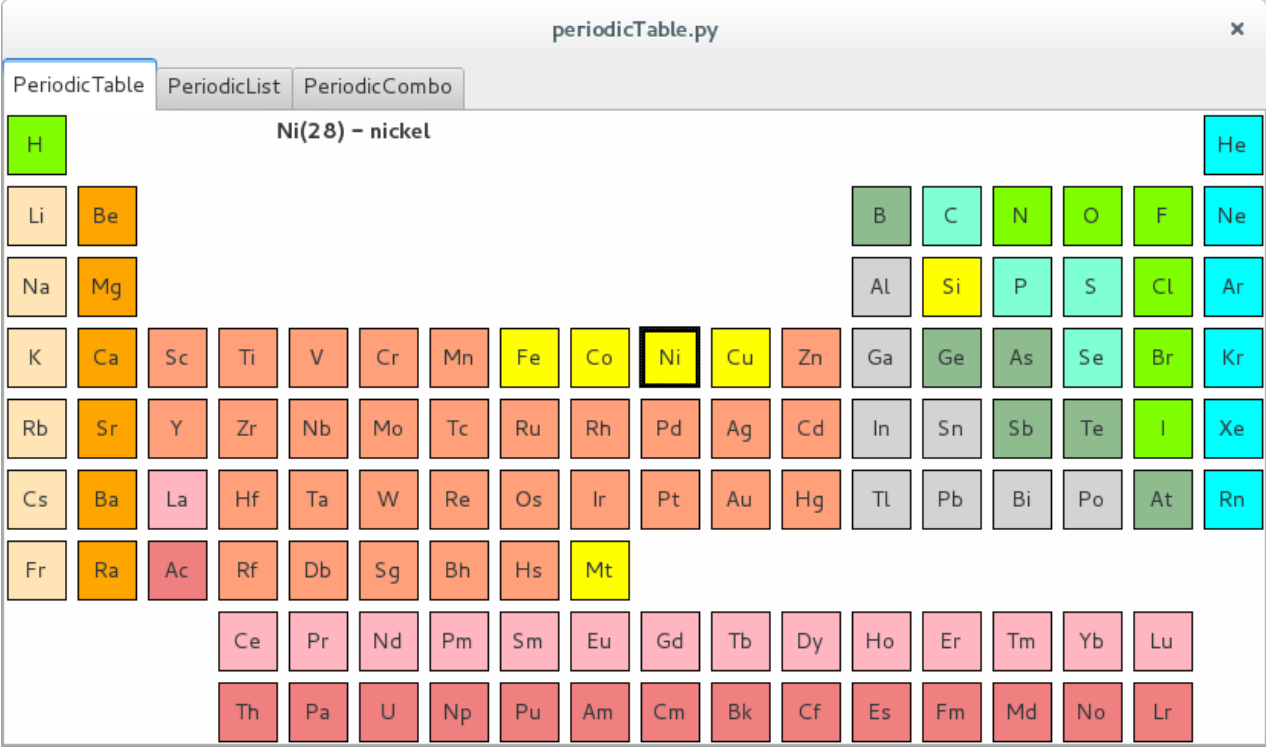

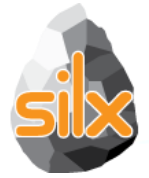

## **silx.gui.plot.StackView**

- Viewing 3D arrays, 3D datasets or list of 2D arrays as a stack of images.
- Axes selection
- Profile tool to extract a 2D slice from the 3D stack
- Lazy loading for datasets (except when doing diagonal 3D profile)

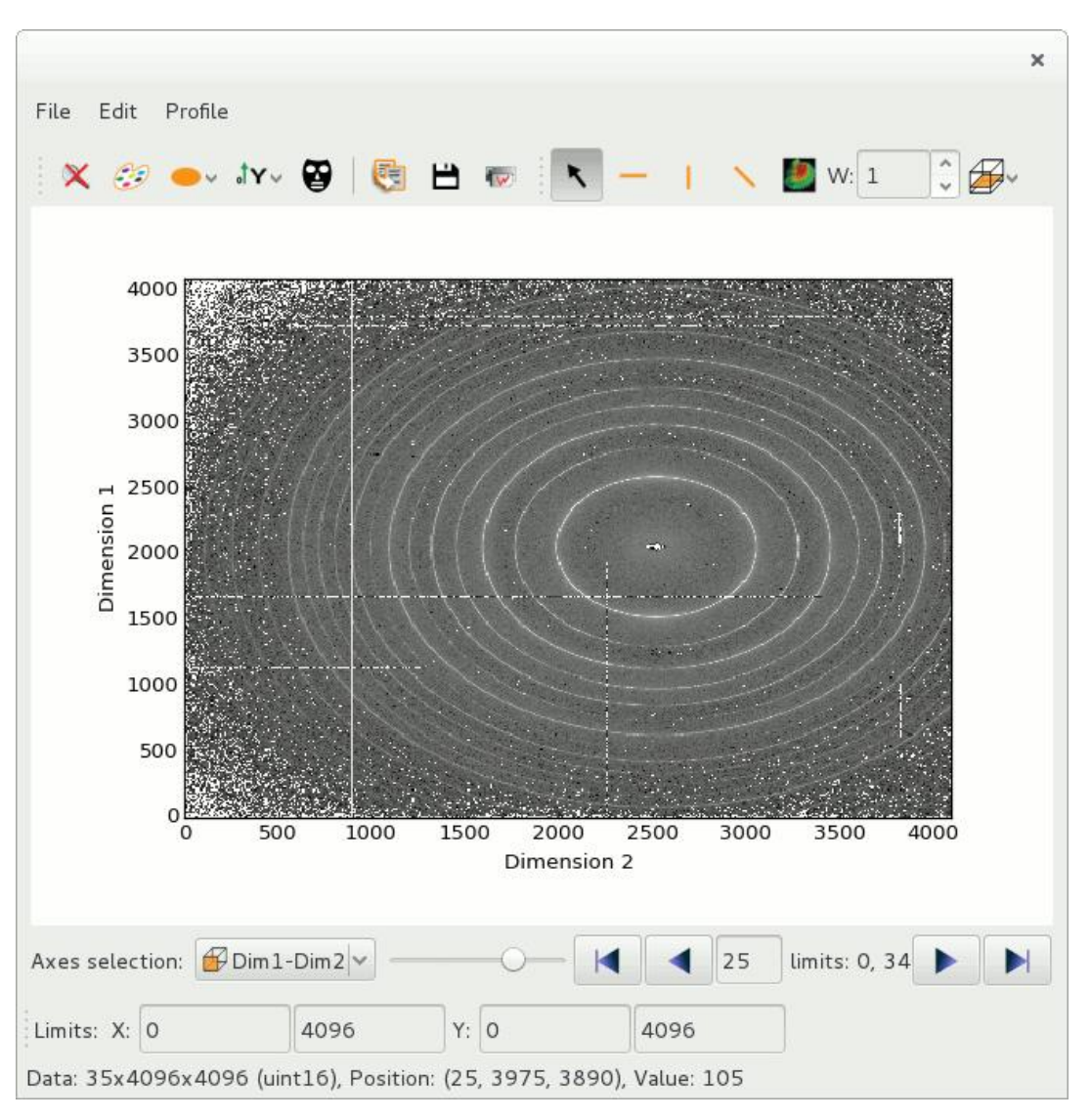

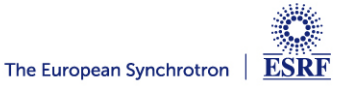

## **silx.sx: a module to simplify interactive use**

#### pylab like module on steroids

• 1D plotting: ROI, fitting & printing

>>> from silx import sx >>> from numpy import sin, linspace  $\gg$  sx.plot(sin(linspace(-10, 10, 1000)))

• 2D display: intensity, mask, profile

>>> from scipy.misc import ascent >>> sx.imshow(ascent())

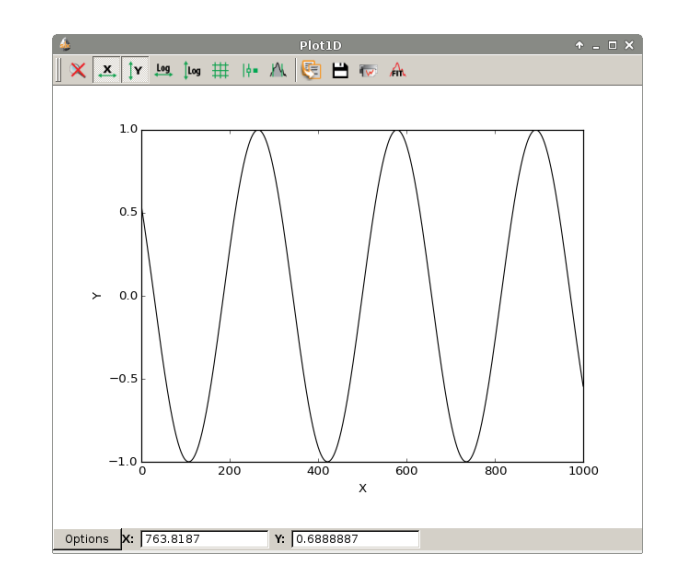

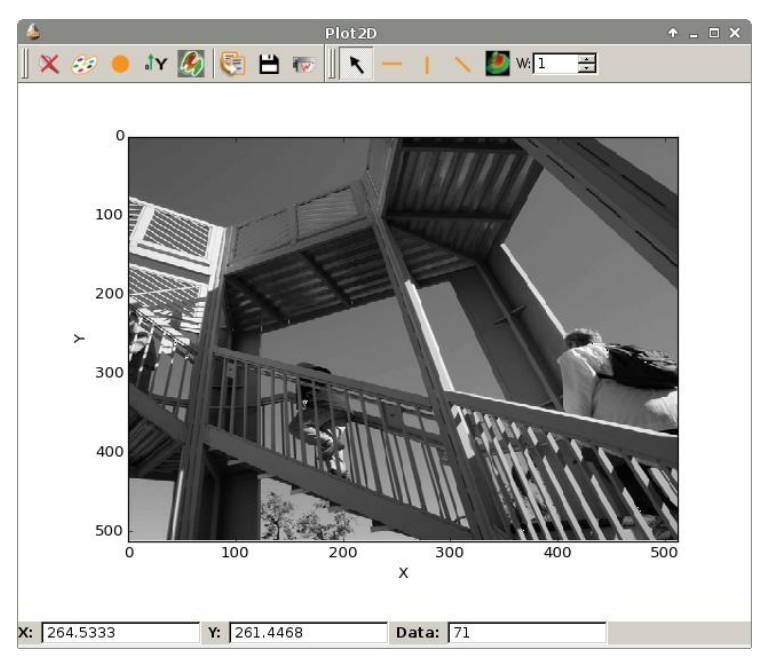

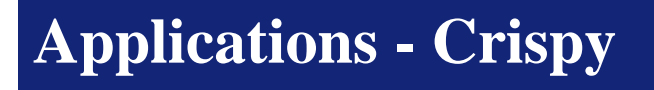

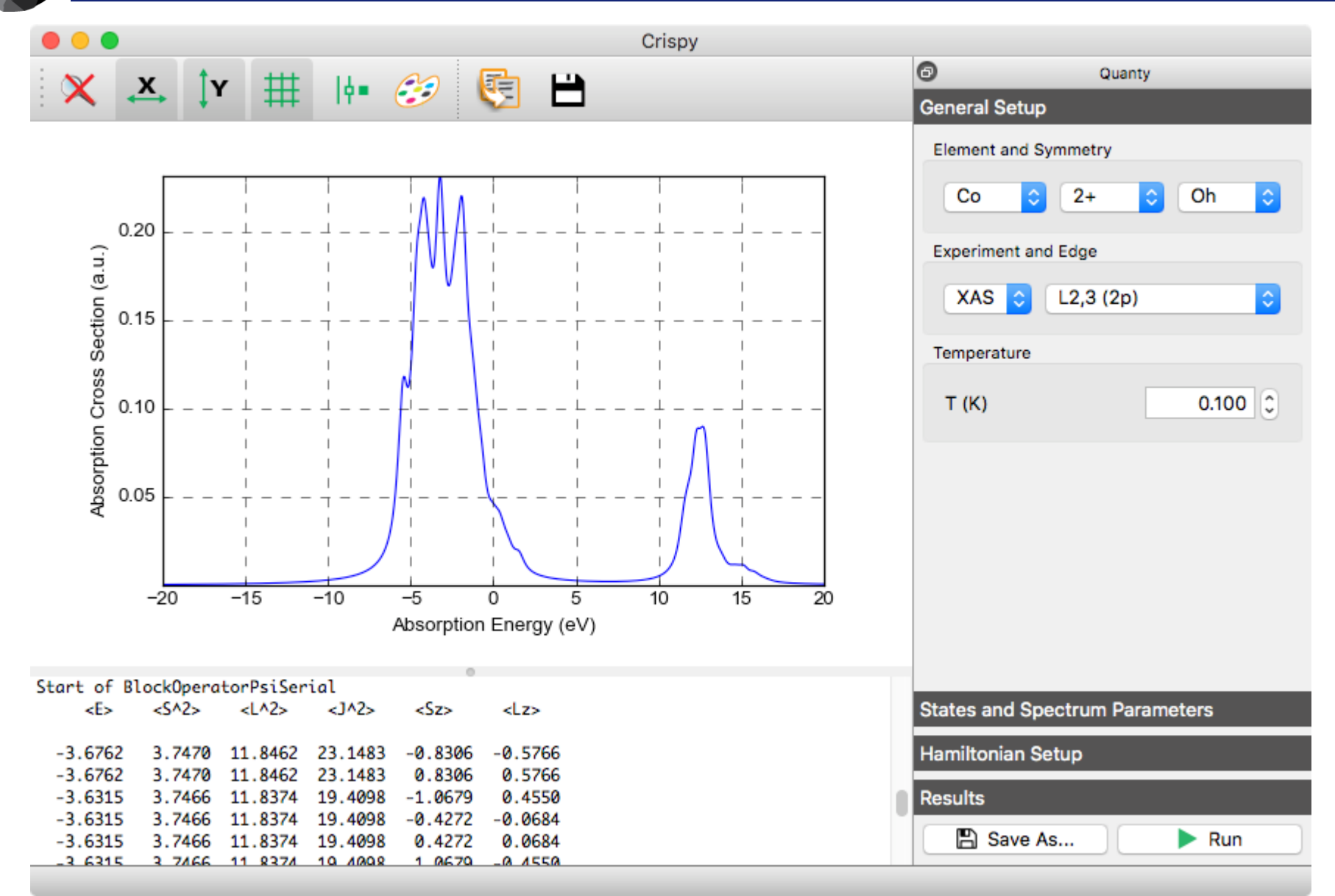

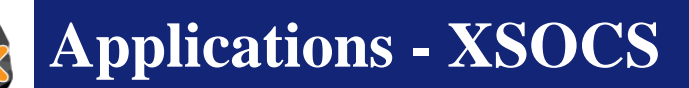

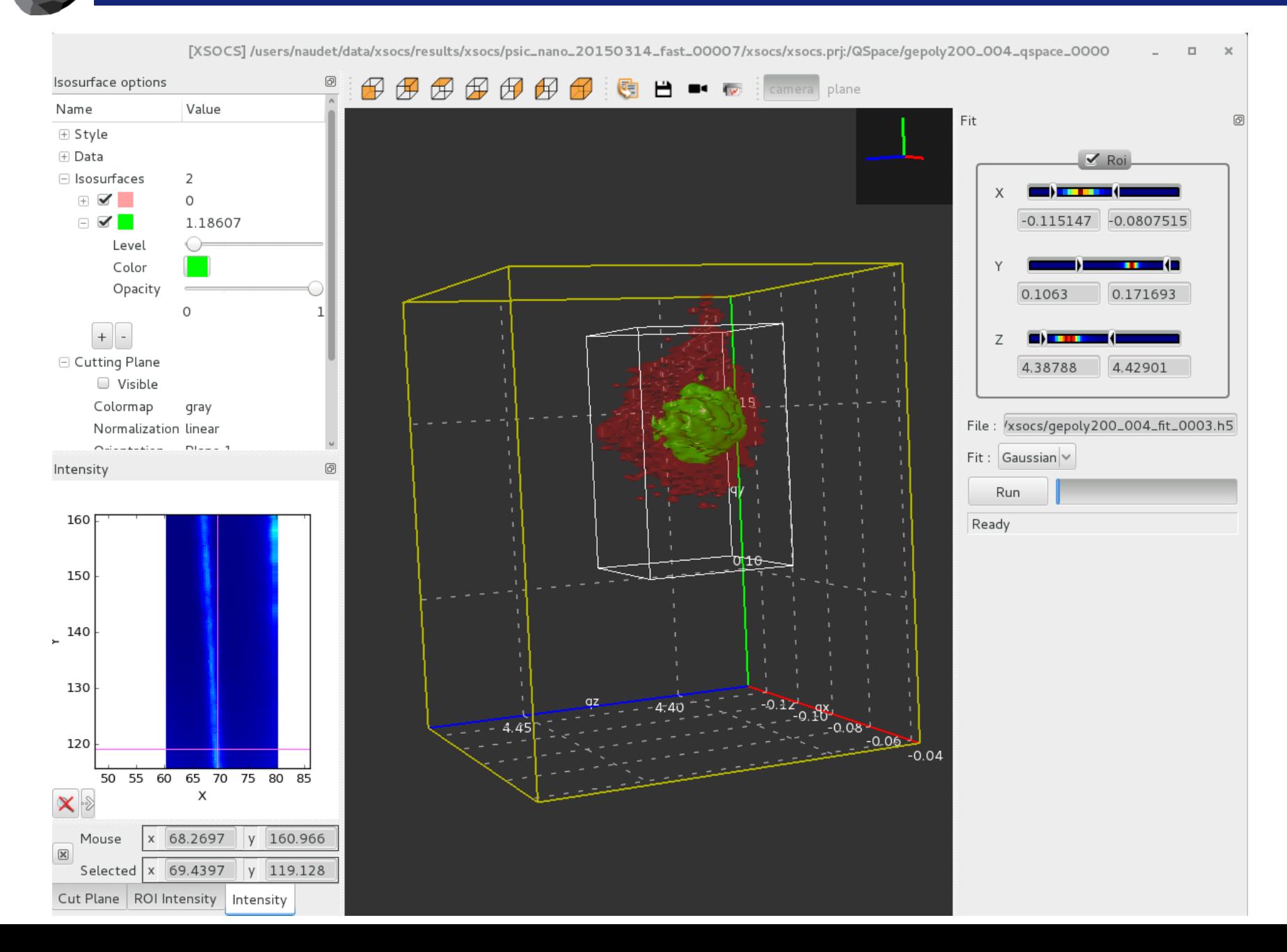

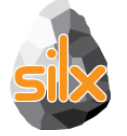

#### **Applications - OASYS**

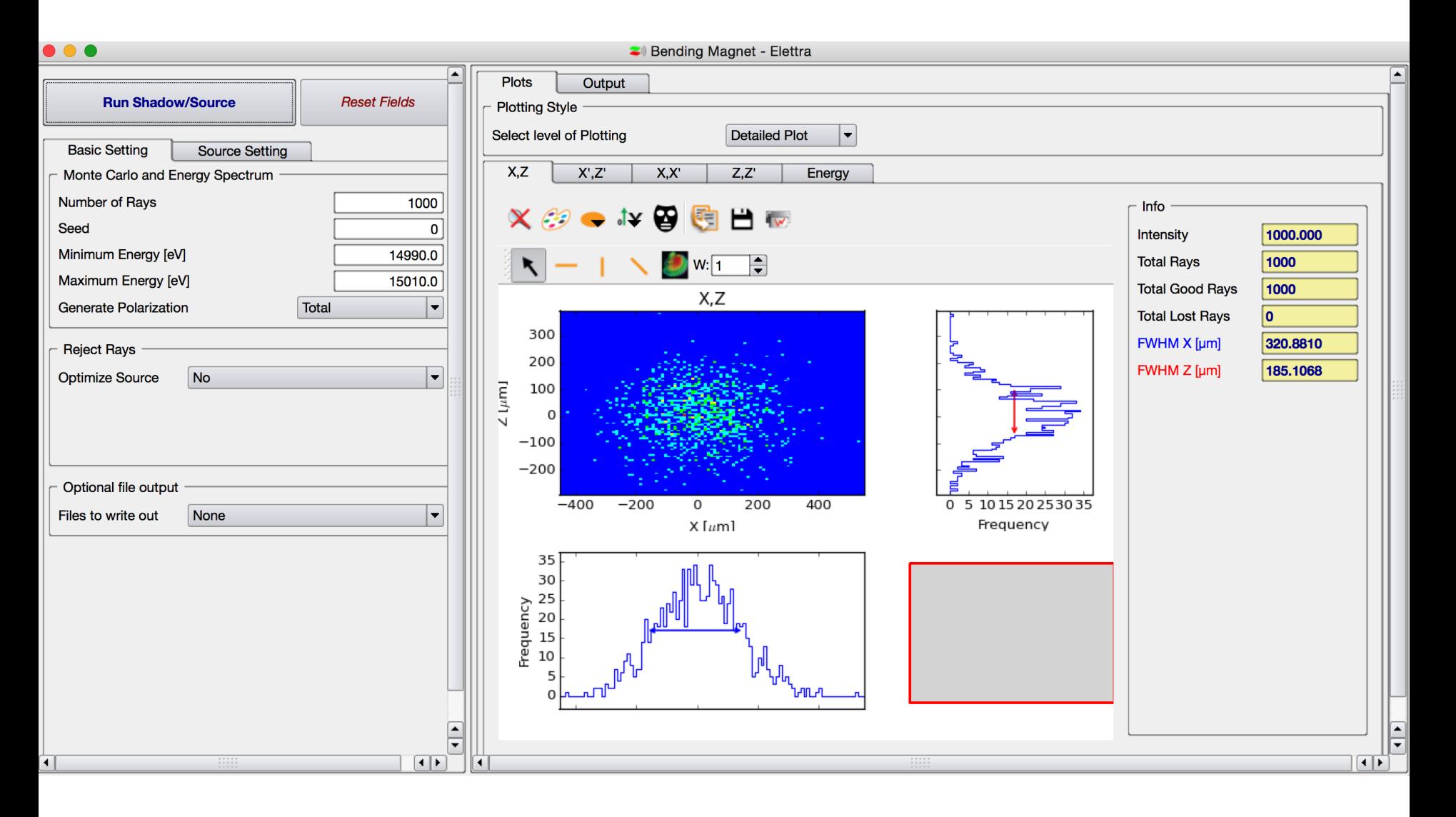

## **Applications – Nanomax@Max IV**

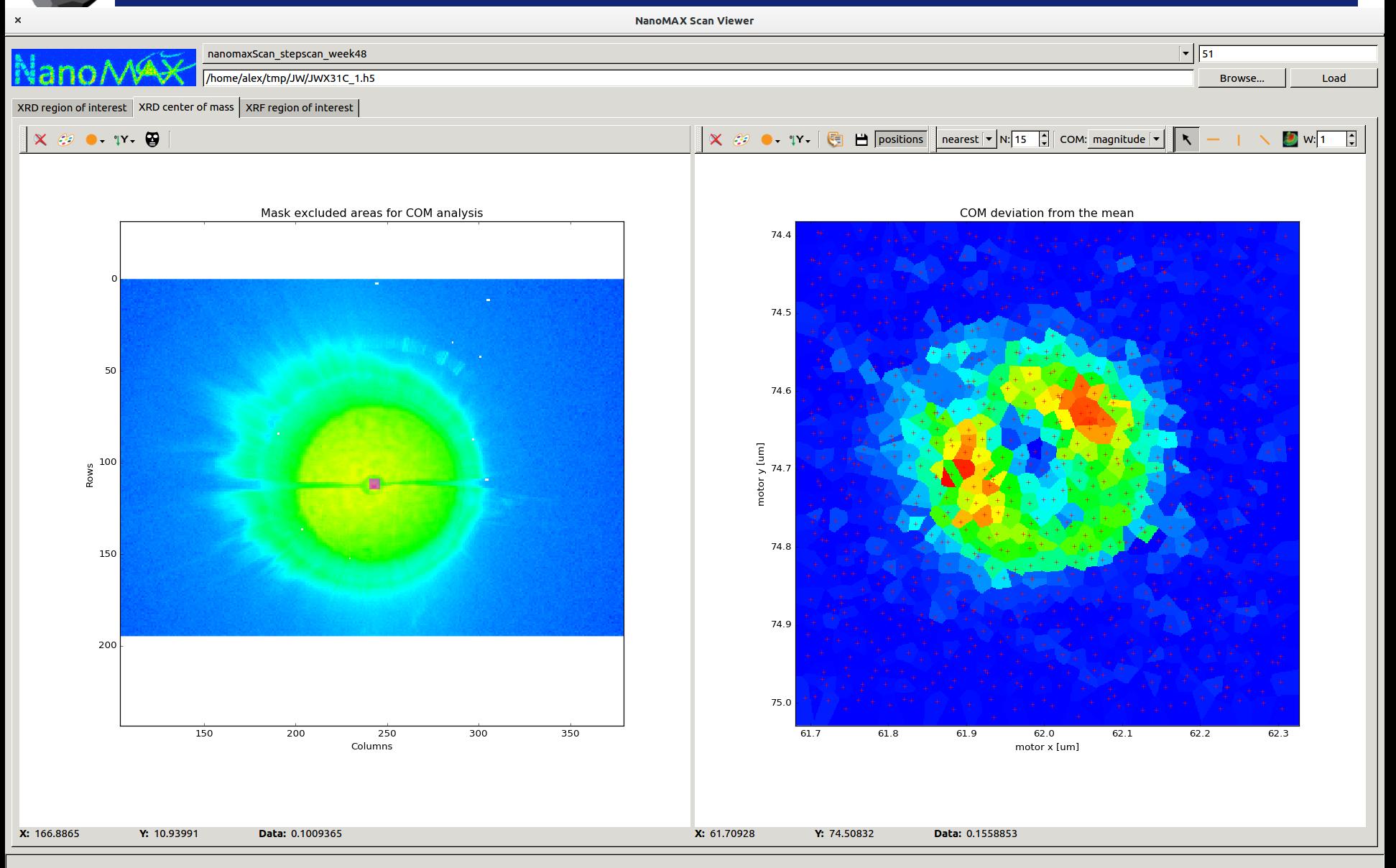

# **Applications – Nanomax@Max IV**

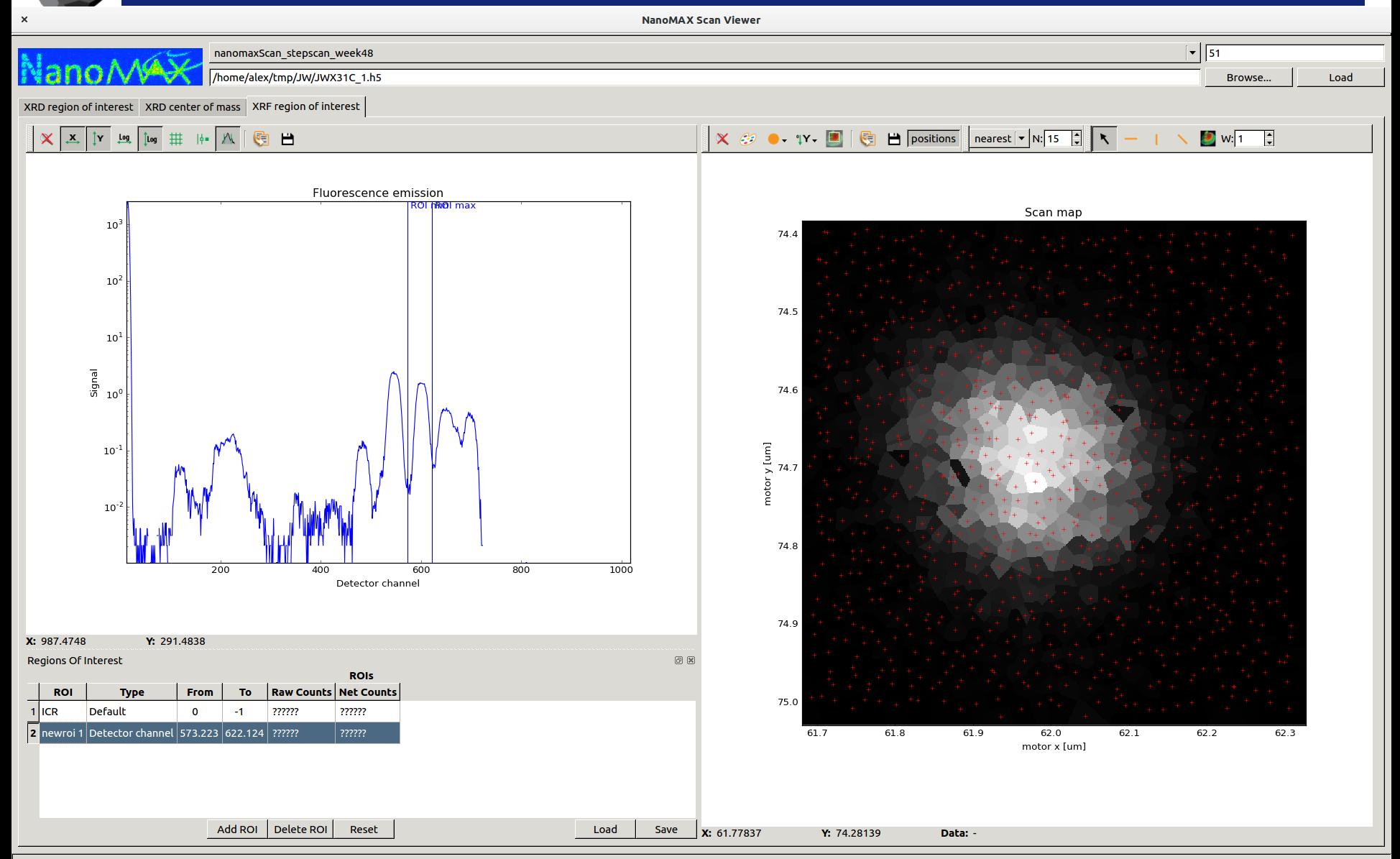

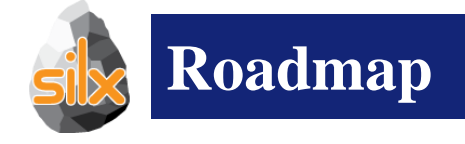

- This release
	- Object Oriented Plot API
	- OpenGL Plot Backend
	- NXdata Viewer
- Late 2017
	- 3D SceneGraph
	- Print Preview
	- pyFAI Calibration GUI
	- PyMca using silx Plot
- 2018
	- pyFAI 0.14 release with pyFAI GUI
- Let the library grow according to the needs of applications

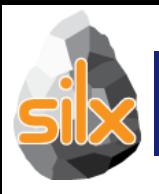

## **ROLE OF NON-CORE DEVELOPERS**

- Identify something you are interested on
- Try to achieve it
- Wow! I can do what I want, what next?
	- Start again
	- Make suggestions
	- Contribute with a demo/recipe
- I cannot do it
	- Ask help

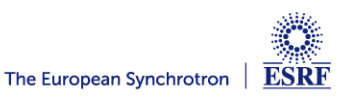

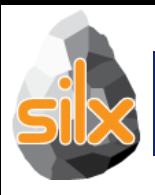

- Help non-core developers
- Create issues
	- Bugs
	- Documentation
	- Desired features
- Fix issues
	- Bugs
	- Documentation
	- Unlikely for new features
- Review pull requests

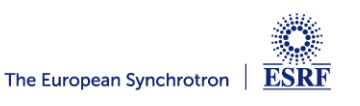

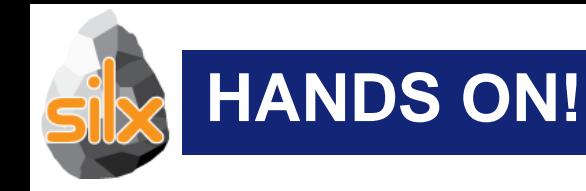

- Try to start with a single entry point [www.silx.org](http://www.silx.org/)
	- You should be able to install 0.4.0 version
- For this code camp we'll use 0.5.0a, you can either:
	- clone the repository (and use your compilation chain)
	- install a nightly built package (debian)
	- use a pre-built binary wheel:
		- http://www.silx.org/pub/wheelhouse/

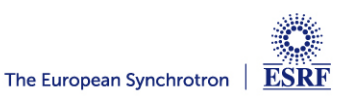